## **FAAST LT**

FAAST LT Ultrasonics Test Instructions: Using FAAST LT\_auto\_ultra\_tuning\_v1.1

If a FAAST LT unit is having a problem finding a stable air flow condition, the auto-tuning software routine can be used to check the ultrasonic signal operation. This feature is only available for a FAAST LT device that is running firmware v3. Please note: this test software will not 'fix' or optimize a faulty unit.

Copy the file FAAST\_LT\_auto\_ultra\_tuning\_v1.1.zip to the desktop of a PC, unzip with the password "giotto" and rename the file from .ese to .exe. Then proceed as follows:

 1. Power up the FAAST LT device and allow it to initialize to normal running. Set the device to maintenance mode, open the front door and connect the FAAST LT unit to the PC via the USB.

2. Ensure that the pipe network (or a similar load), is attached to the inlets of the device; if the inlet is left open, the program will give a wrong result.

3. Run the executable file (.exe); the software should automatically select the correct COM port. Click on **Connect**.

4. Click **ULTRASONIC TUNING**. After about 3 minutes, the program will calculate some parameters and propose the best one to apply. (See Notes section to the right).

5. Click **OK** to confirm the value and the EEPROM will be updated. A file log is saved with all the data of the operation, in the same folder of the program.

6. Click Cancel to reject the change. A file log is still created with all the data of the operation.

7. Click **Disconnect** and then power the device OFF and ON to apply the new settings.

*Figure 1. Example: The program is displaying three parameters and is suggesting that the best choice is 2, as show in the screen shot example below, in Figure 1.*

**Note:** If the program proposes as its first choice the values 4 or 15, it means that any tuning will have a negligible effect. In this case the best course of action is likely to be to replace the device. The original factory value setting is 15.

After re-tuning, the device should be monitored for a period in its typical operating environment. If any instability persists, the device should be replaced.

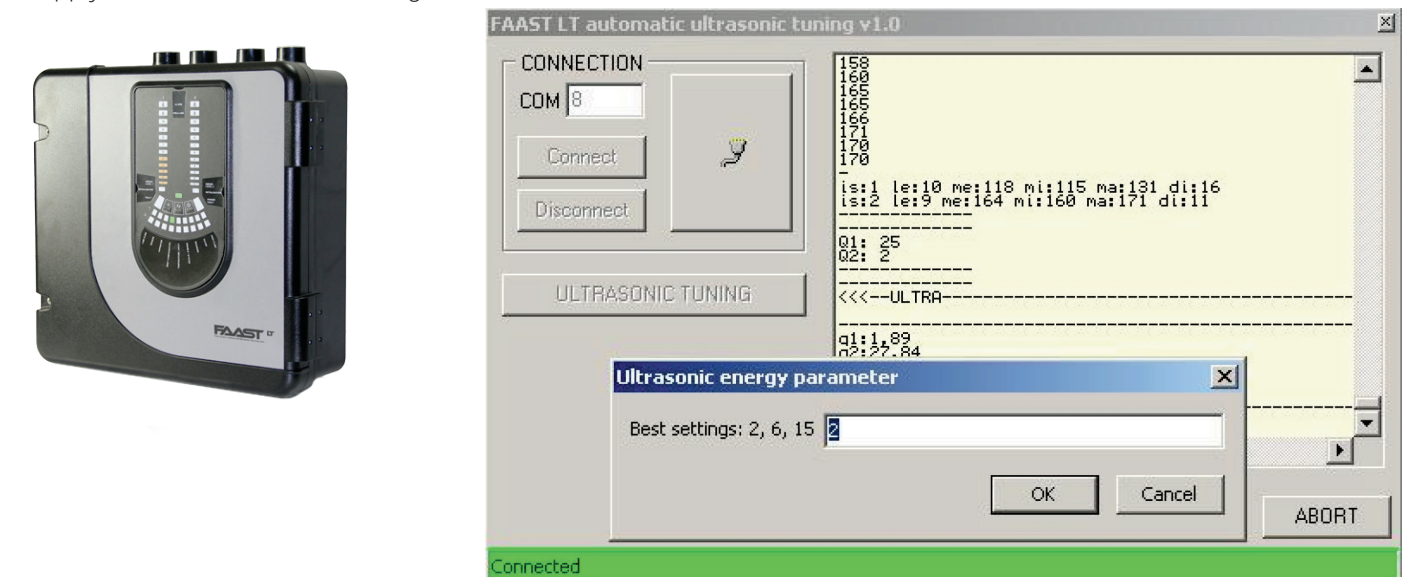

Please contact your supplier if you have any additional questions.

## www.faast-detection.com